# **GeoGIS2020**

## **Databasekonvertering fra GeoGIS2005 til GeoGIS2020**

**Udkast**

Revision: 0 Udarbejdet af: BrS Dato: 2015.07.03 Kontrolleret af: Status: Under udarbejdelse Reference: Godkendt af:

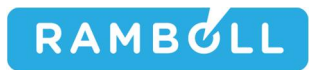

## **1. GENEREL BESKRIVELSE**

## **2. FORBEREDELSE AF GEOGIS2005 DATABASE**

Inden indlæsning af GeoGIS2005 databasen i den nye GeoGIS2020 database bør GeoGIS2005 databasen forberedes:

- 1. Opdater databasen, således at database strukturen svarer mindst til GeoGIS2005 version 2.3.51. Database opdateringen kan foretages vha. GeoGIS2005 eller GeoGIS2020 Kontroller Database funktion.
- 2. Importeres data fra en ældre GeoGIS2005 Access database, så kan det optimere konverteringen at importere data ind i en ny tom Access database. Dette gøres vha. Access programmets import funktion.
- 3. Opdatering af koder

Før indlæsningen bør man vurdere om specielle koder er brugt, især omkring:

- x Boremetoder
- **Boreformål**
- Filtertyper / Tilbagefyld
- Prøvetyper
- **Vinger**

Koderne overføres som de er, dvs. kodelister kan altid efterfølgende opdateres med kodeværdier og beskrivelser. Man skal dog være opmærksom på, at kodeværdier kan have en ny beskrivelse i den nye database. En særlig import funktion kan overføre gamle kodelister til den nye database, men det anbefales at der sker udfra en konkret vurdering.

#### 4. Kontrol af firmakoder

I den GeoGIS2020 database, der skal modtage data, skal man sikre sig, at de relevante firmakoder er oprettet. For at begrænse valglisten kan man deaktivere de firmakoder, der ikke er relevante. For de relevante koder angiv den Jupiter kode, der skal benyttes ved eksport til Jupiter databasen.

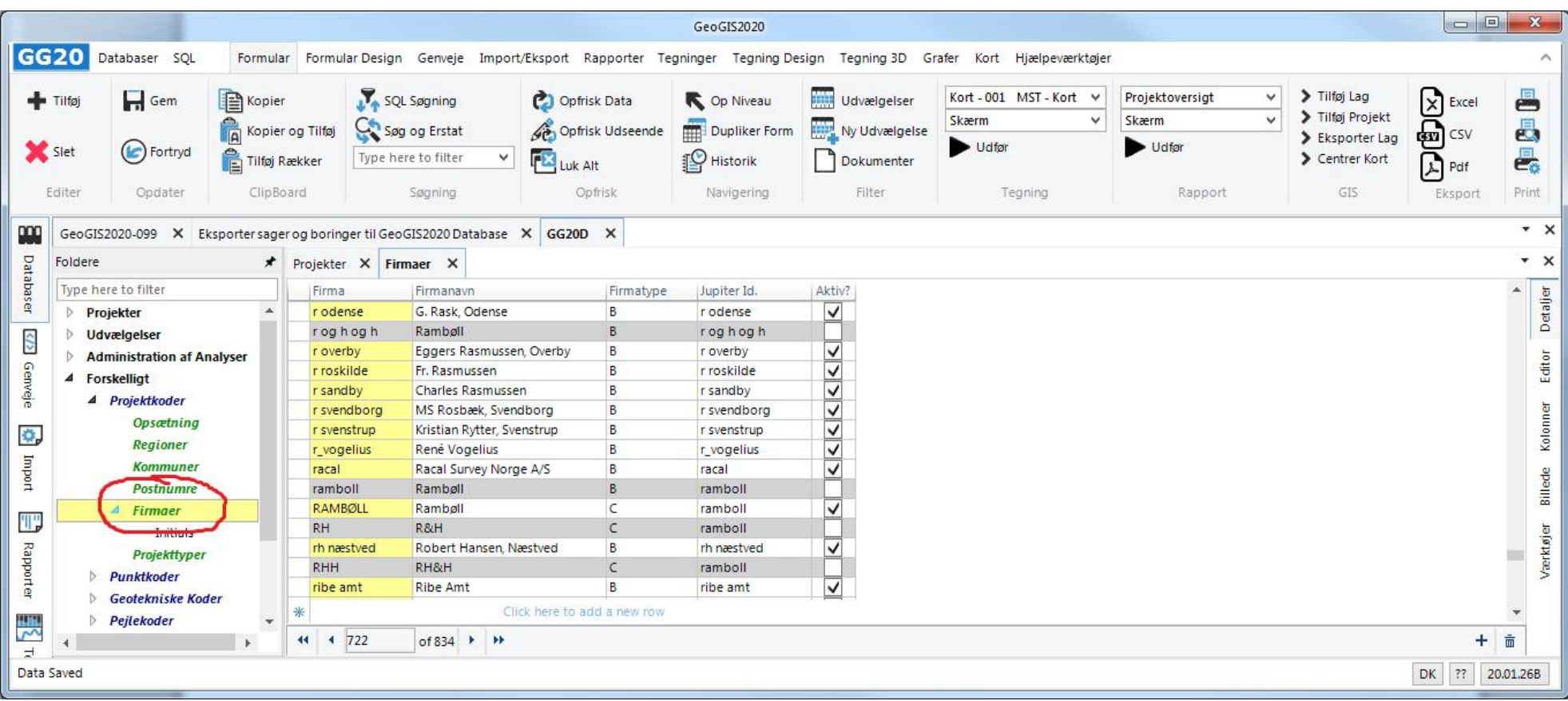

#### 5. Kontrol af projektioner

I GeoGIS2020 angives kortprojektioner vha. deres Epsg nummer, mens i GeoGIS2005 benyttes en 10 karakter lang forkortelse. I GeoGIS2020 databasen skal man kontrollere, at de forkortelser, der står i kolonnen FRef – Csys, matcher de, der er benyttet i GeoGIS2005 databasen:

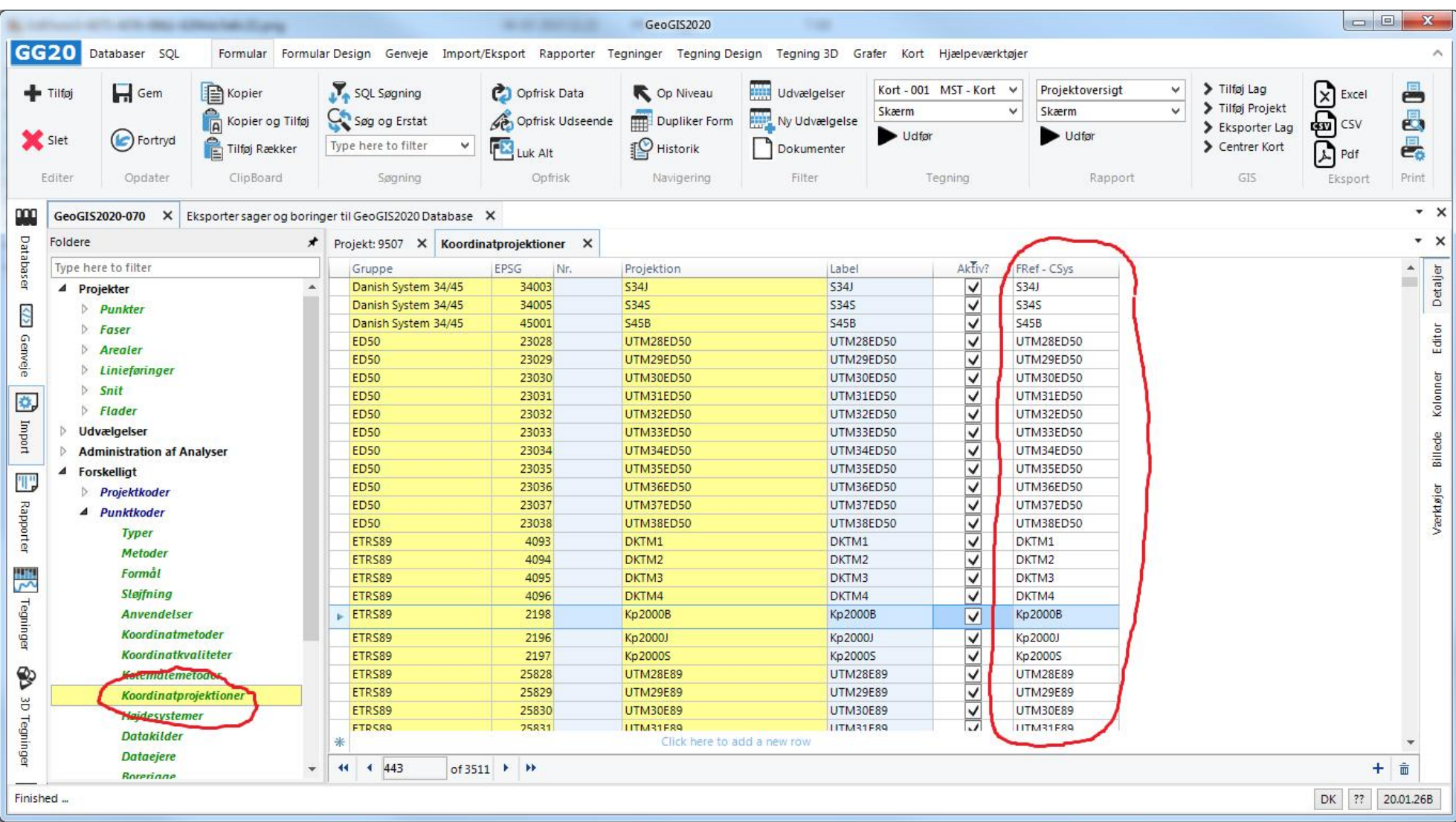

#### 6. Kontrol af analyseparametre og analysemetoder

GeoGIS2005 bør kontrolleres for brug at analyseparametre og analysemetoder (Standat), der ikke er en del af de officielle lister. Evt. ukurante koder rettes inden konverteringen. Er der parametre, som ikke kan konverteres, så er det muligt, at opdatere GeoGIS2020 databasen med de nødvendige ukurante koder. Dette gøres vha. funktionen: *Import > GeoGIS2005 > Eksporter analysekoder til GeoGIS2020 Database*:

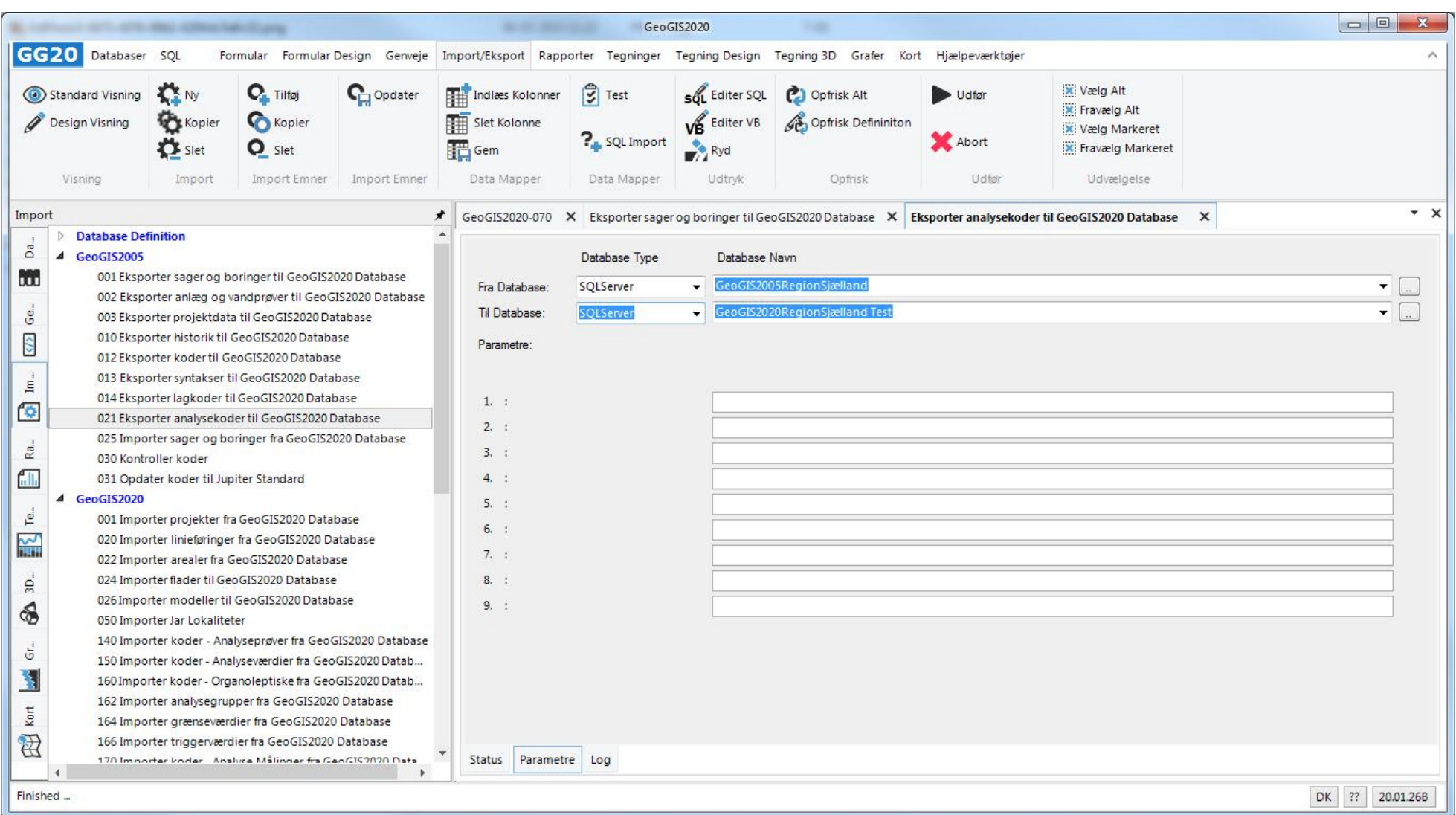

Under Status angiv kun de relevante kodelister, der skal eksporteres, dvs. typisk analyseparametre og analysemetoder.

## **3. KONVERTERING AF SAGER OG BORINGER**

Sager og boringer med tilhørende data eksporteres fra en eksisterende GeoGIS2005 database til en GeoGIS2020 database vha. funktionen: *Import > GeoGIS2005 > Eksporter sager og boringer til GeoGIS2020*:

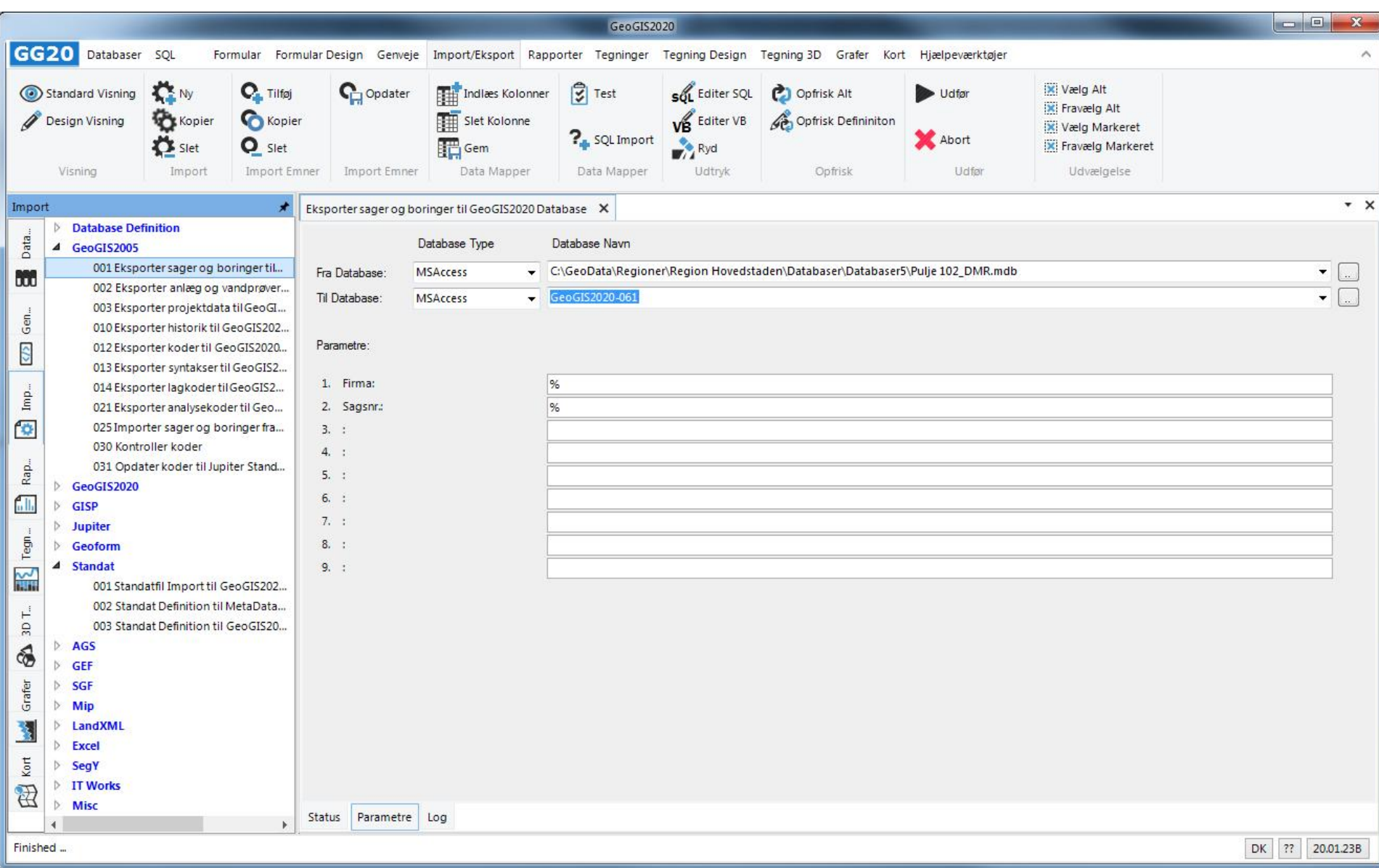

Brugeren angiver:

- 1. GeoGIS2005 databasen, hvorfra data hentes. Databasen kan være oprettet som et link, eller stien til database filen kan angives direkte.
- 2. GeoGIS2020 databasen, hvortil data konverteres. Denne database skal være oprettet på forhånd og skal refereres til vha. et link.
- 3. Hvilke sager, der skal konverteres, angives vha. masker for firmakoder og sagsnumre i GeoGIS2005 databasen. % tegnet fungerer som wild character.

Brugeren kan således vælge at konvertere enkelte sager eller mange sager.

Funktionen startes ved klik på: *Udfør*. Antallet af konverterede rækker vises løbende i Status Listen:

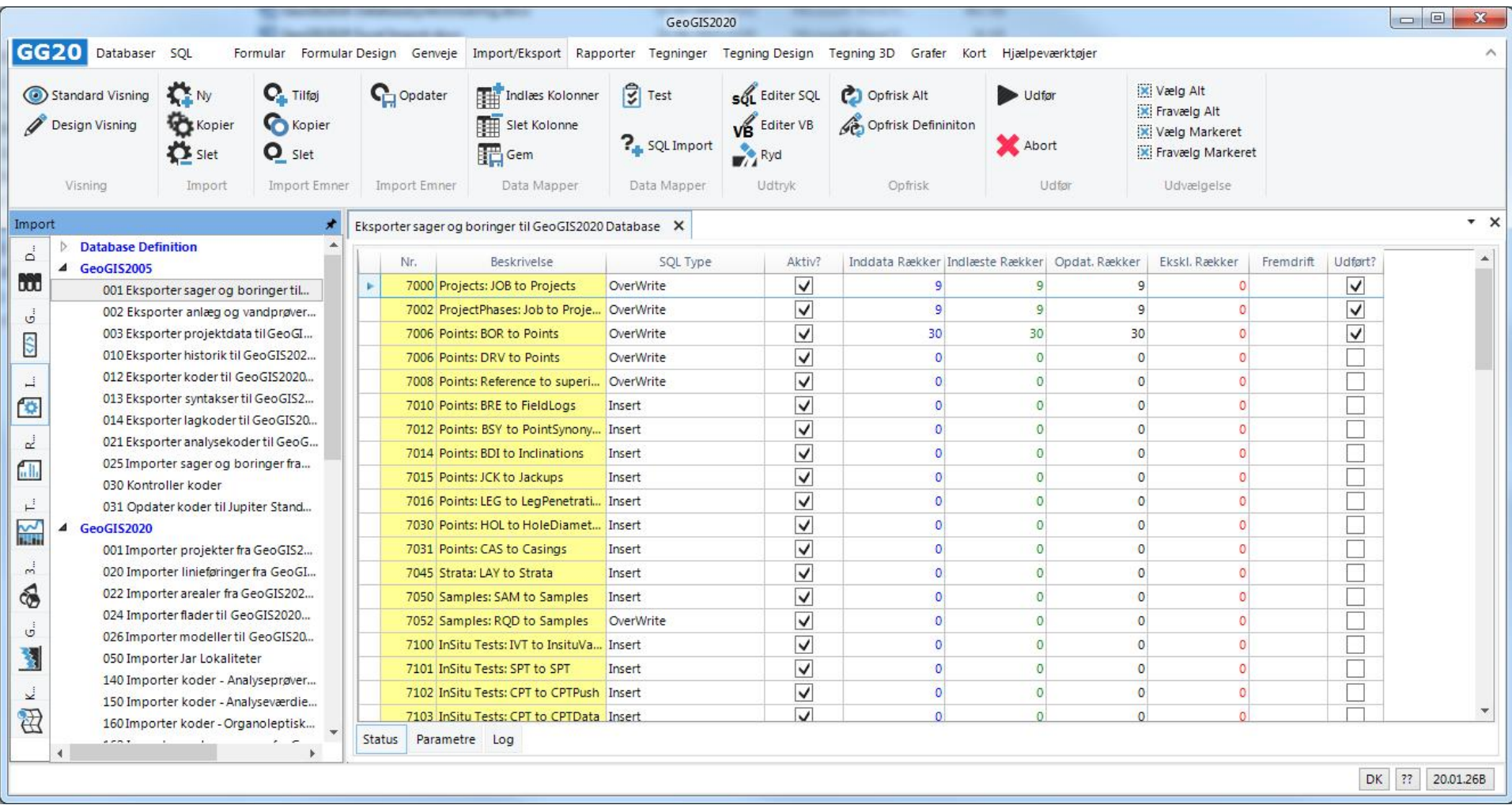

Antallet af inddata rækker vises sammen med antallet af indlæste rækker og opdaterede rækker. Kolonnen Ekskl. Rækker viser antallet af rækker med fejl. Opdaterede rækker og rækker med fejl listes i log filen:

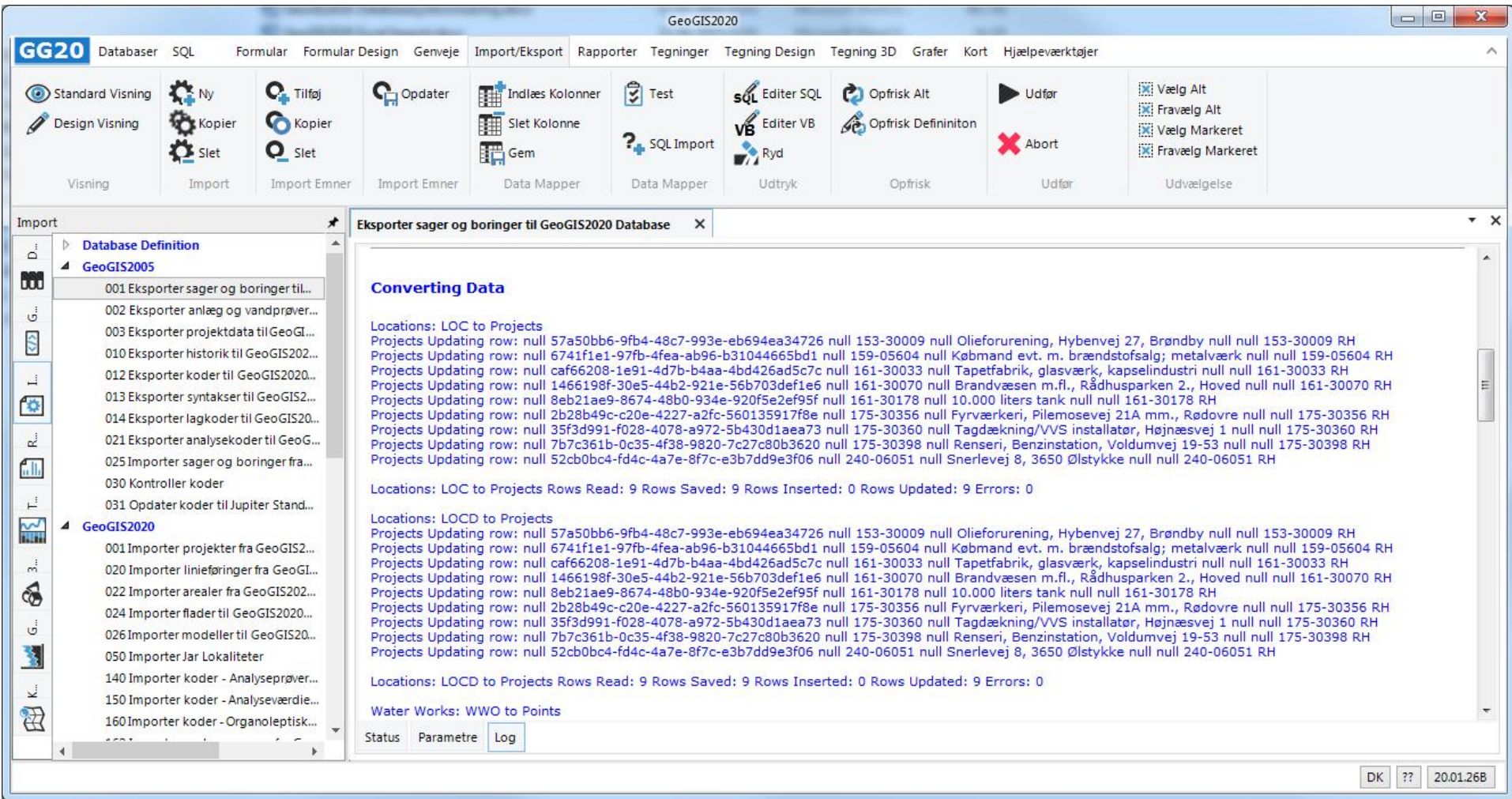

Konverterer man en meget stor fil, så kan man med fordel splitte konverteringen op ved at aktivere og deaktivere et passende antal konverteringsstep i status listen. Bliver logfilen meget stor, så kan den sløve opstarten af konverteringsprogrammet – Logfilen kan derfor med fordel slettes eller omdøbes, hvis dette er tilfældet. Logfilerne kan findes i systemets arbejdsområde, typisk: C:\Program Files (x86)\GeoGIS2020\Work

#### Side 10 af 13

#### **4. KONVERTERING AF LOKALITETER, ANLÆG OG VANDPRØVER**

Konvertering af lokaliteter, anlæg og vandprøver foretages vha. funktionen: *Import > GeoGIS2005 > Eksporter anlæg og vandprøver til GeoGIS2020*:

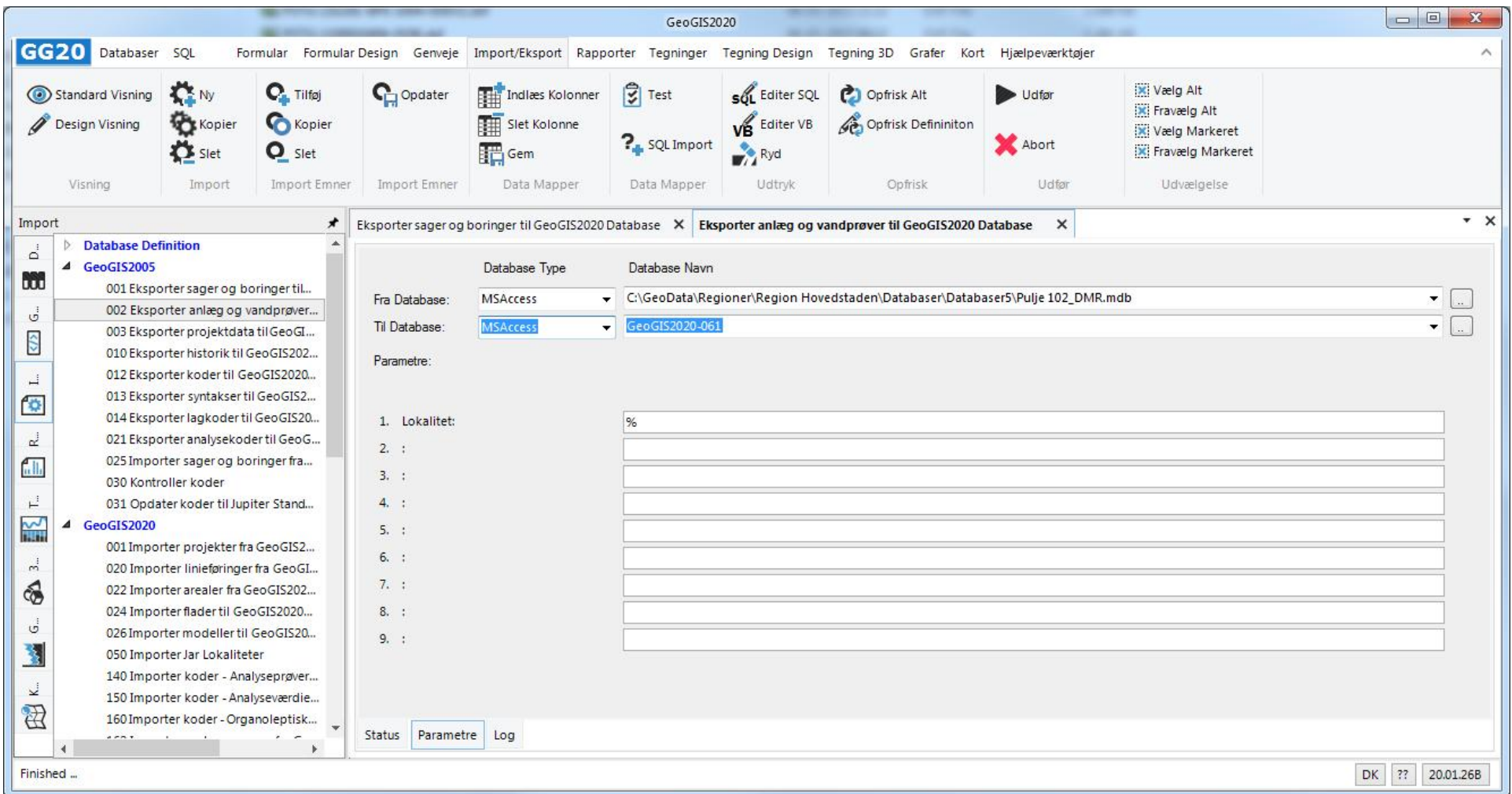

Brugeren kan angive en maske for lokaliteter, der skal konverteres og kan således vælge at konvertere enkelte lokaliteter eller mange lokaliteter.

Indeholder en database både sager og boringer, samt lokaliteter og anlæg, så er bedst først at konvertere sager og boringer.

#### **5. KONVERTERING AF PROJEKTER**

GeoGIS2005 Projekter indeholder oplysninger om linjeføringer, arealer og flader. Projektdata konverteres vha. funktionen: *Import > GeoGIS2005 > Eksporter projektdata til GeoGIS2020*:

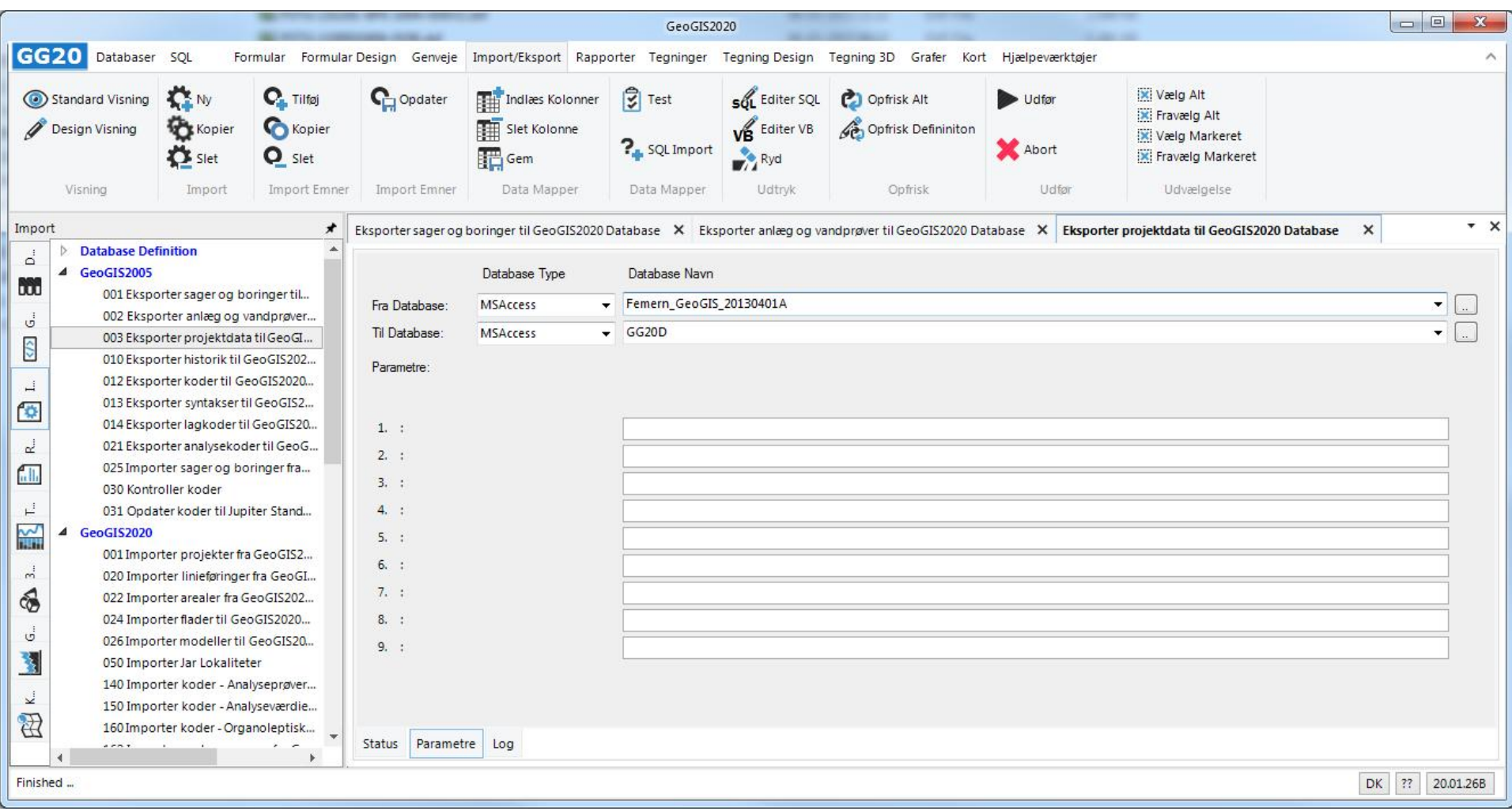

## **6. REGLER FOR SAMMENFLETNING AF SAGER, LOKALITETER OG PROJEKTER TIL GEOGIS2020 PROJEKTER**

I en GeoGIS2020 database ligger data, der før var delt i GeoGIS2005 tabellerne Sager (Job), Lokaliteter (Loc, Locd) og Projekter (Pro), i en og samme tabel: Projects.

- 1. Sager med samme sagsnummer, men med forskellige firmakoder, slåes sammen i samme projekt.
- 2. Er sagen forsynet med et lokalitetsnummer, så benyttes dette som projektnummer, ellers sagsnummeret.
- 3. Lokaliteter kobles på eksisterende projekter vha. lokalitetsnummert. Findes der ikke et projekt, med projektnummer identisk med lokalitetsnummeret, så oprettes et nyt projekt. Kun data, der er null i projekttabellen overskrives med lokalitetsdata.
- 4. GeoGIS2005 Projekter kobles på GeoGIS2020 Projekter vha. projektnavnet. Tilsvarende oprettes et nyt projekt, hvis der ikke findes et match.

## **7. REGLER FOR SAMMENFLETNING AF BORINGER, ANLÆG OG MÅLESTEDER TIL GEOGIS2020 PUNKTER**

I en GeoGIS2020 database ligger data, der før var delt i GeoGIS2005 tabellerne Boringer (Bor), Anlæg (Wwo) og Målesteder (Slc), i en og samme tabel: Points.

Det antages at alle data, der kommer til at tilhøre samme projekt, er navngivet forskelligt. Der gøres ikke noget for at sammenflette f.eks. boringer med samme navn. Indeholder GeoGIS2005 databasen to sager med samme sagsnummer, men med forskellige firmakoder, så vil man som standard få fejl på de boringer, der har samme boringsnumre. Er det ikke muligt, at tilrette data, så kan det unique index på felterne ProjectNo og PointNo i tabellen Points fjernes i GeoGIS2020 databasen.

**8. KONTROL AF KONVERTERET GEOGIS2020 DATABASE**